## **Sådan finder du sager eller dokumenter i Captia**

**Opgave:** At finde eksisterende sager eller dokumenter.

**Løsning:** Captia har ganske raffinerede søgemuligheder, og du kan søge på alle tænkelige sags- og dokument oplysninger. Derfor har søgefunktionen sit helt eget skærmbillede. Der findes dog også en "kviksøgning" som er meget enkel at bruge.

**Kommentar:** Der er fordele og ulemper ved begge søgefunktioner. Ved den simple søgning er det let og overskueligt at starte en søgning. Til gengæld kan søgeresultatet blive lidt broget. Den avancerede søgning er mere kompleks, men kan give mere præcise resultater.

#### **Simpel søgning**

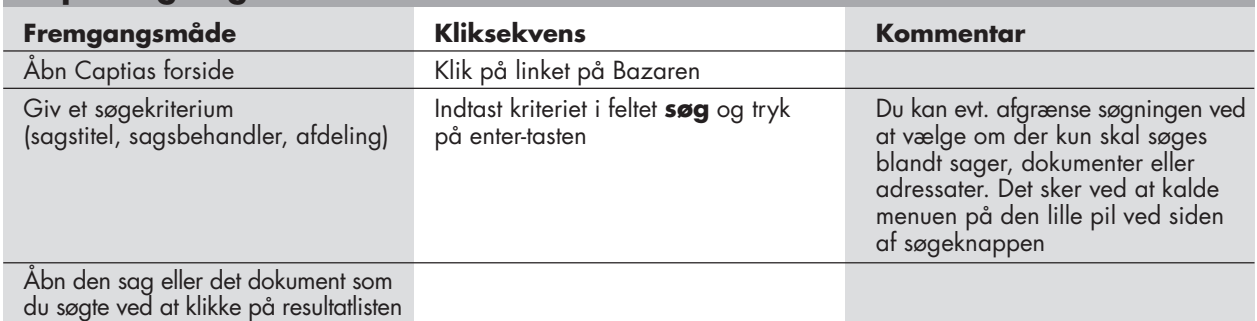

#### **Avanceret søgning**

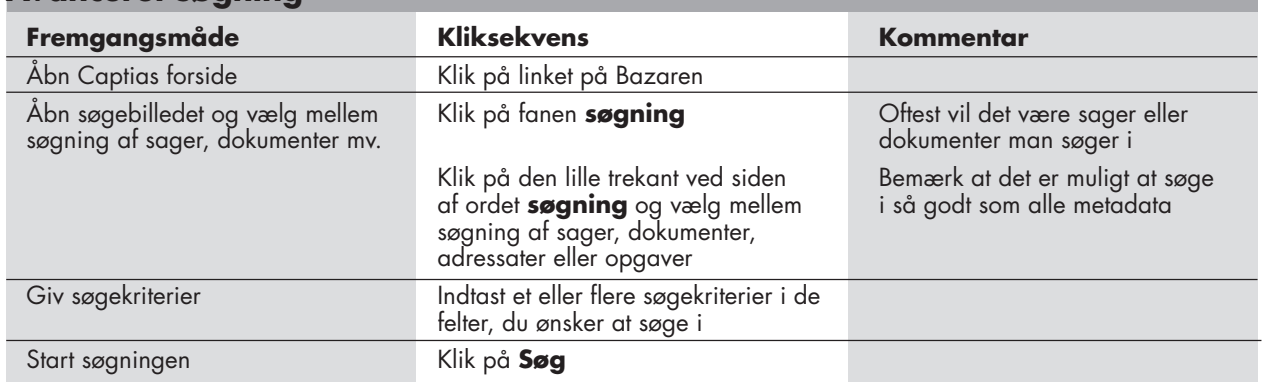

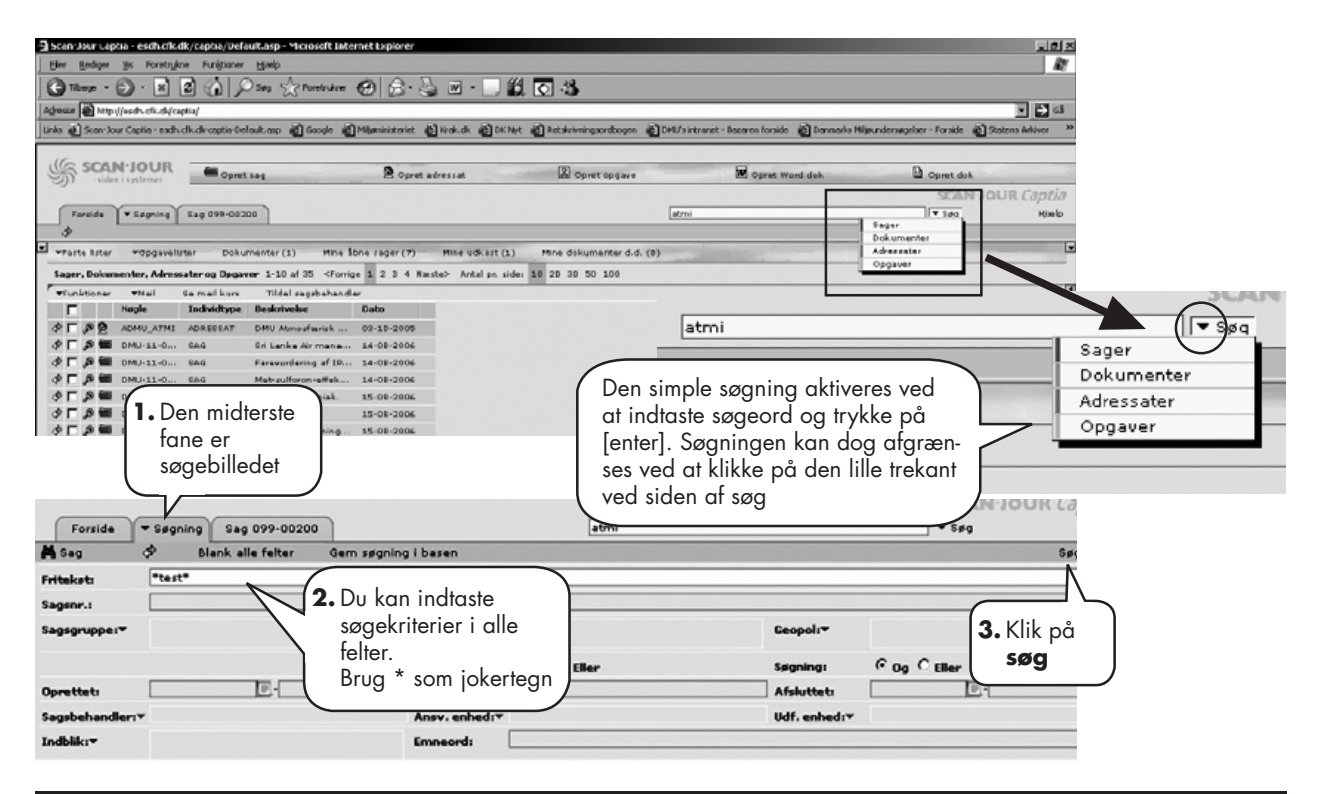

# **Sådan gemmer du et dokument på en af dine egne sager**

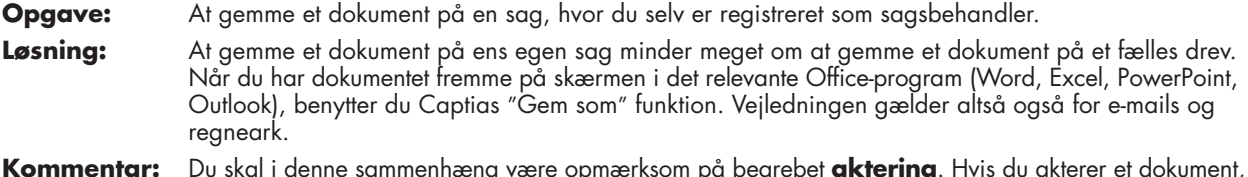

**Kommentar:** Du skal i denne sammenhæng være opmærksom på begrebet **aktering**. Hvis du akterer et dokument, gør du det til en sagsakt, som navnet jo også antyder. Det betyder at det regnes som dokumentation på sagsgangen/projektet. En sagsakt kan hverken slettes aller redigeres.

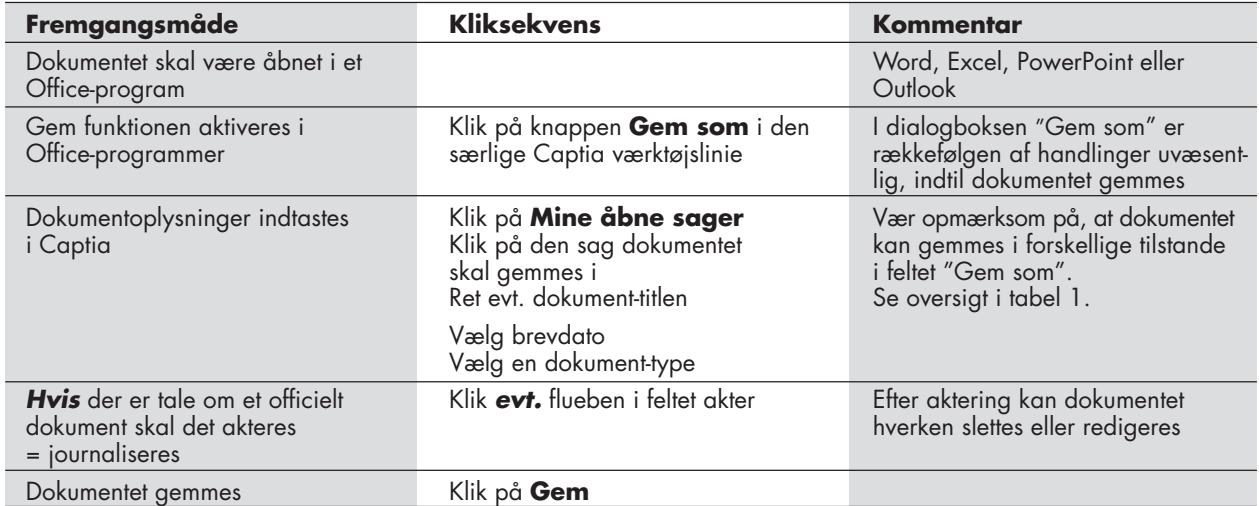

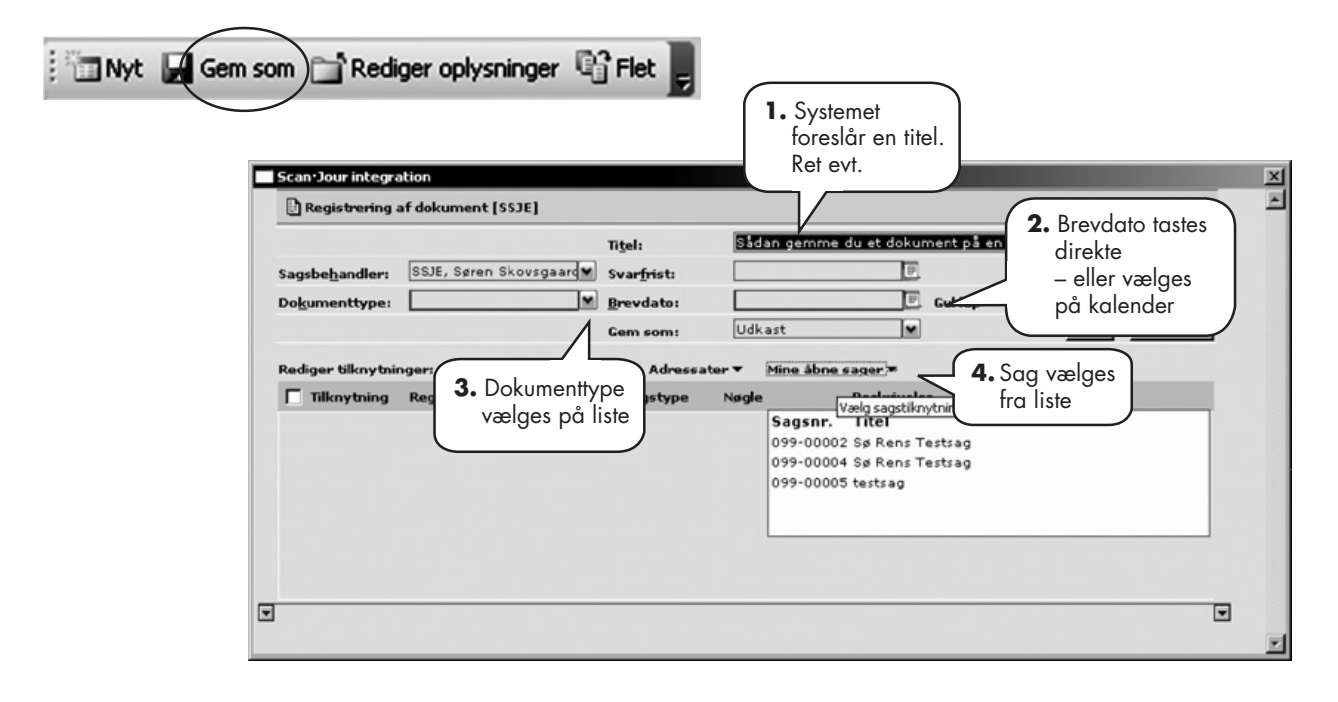

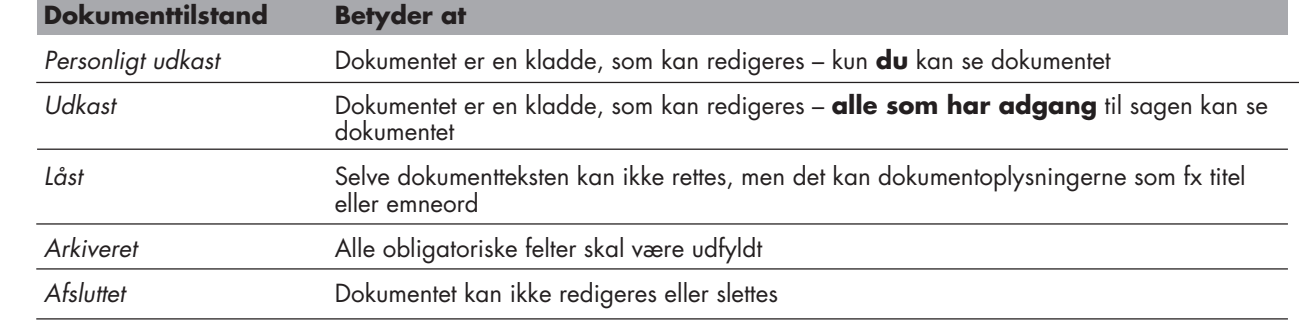

### **Sådan gemmer du et dokument på en sag, som ikke er din egen**

**Opgave:** At gemme et dokument på en sag, hvor du ikke selv er registreret som sagsbehandler **Løsning:** Du har adgang til mange andre sager end dine egne. Også direkte fra Word og Outlook. Funktionen "Gem som" findes i en særlig Captia værktøjslinie i Office-programmerne.

**Kommentar:** For at finde den sag du vil gemme på, skal du kende nogle oplysninger om den. Fx afdeling, sagsbehandler eller titel.

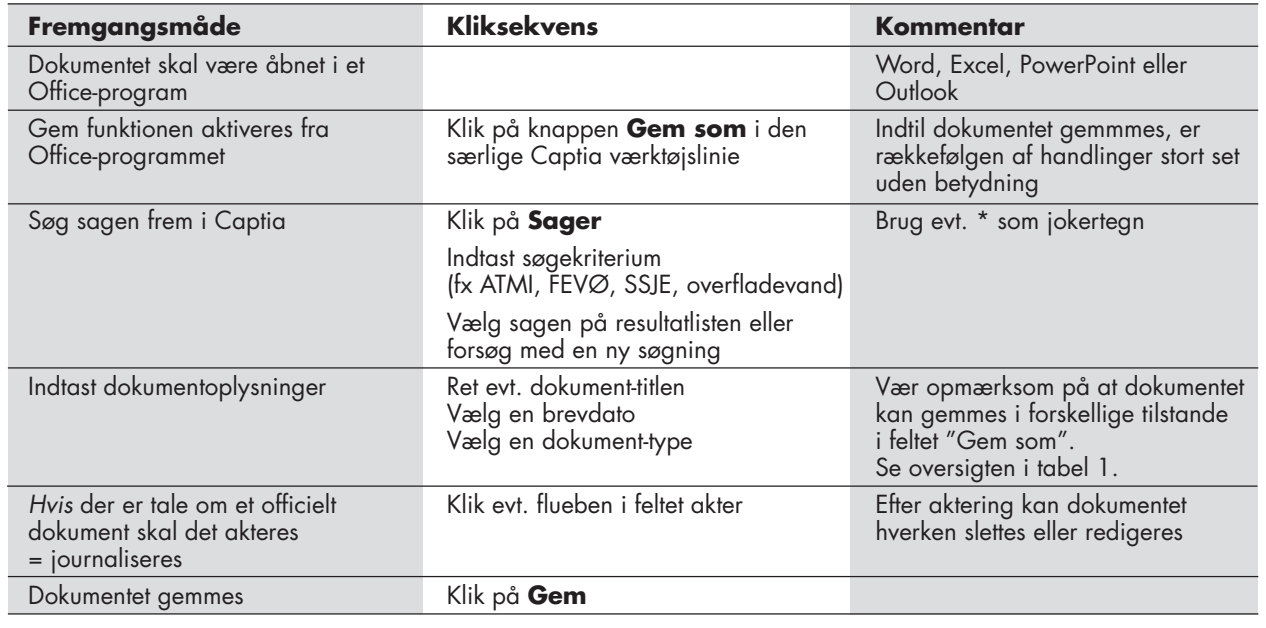

Rediger oplysninger <sup>n</sup>ig<sup>3</sup> Flet š Nyt Gem som

I Office-programmerne kommer der en særlig Captia værktøjslinie

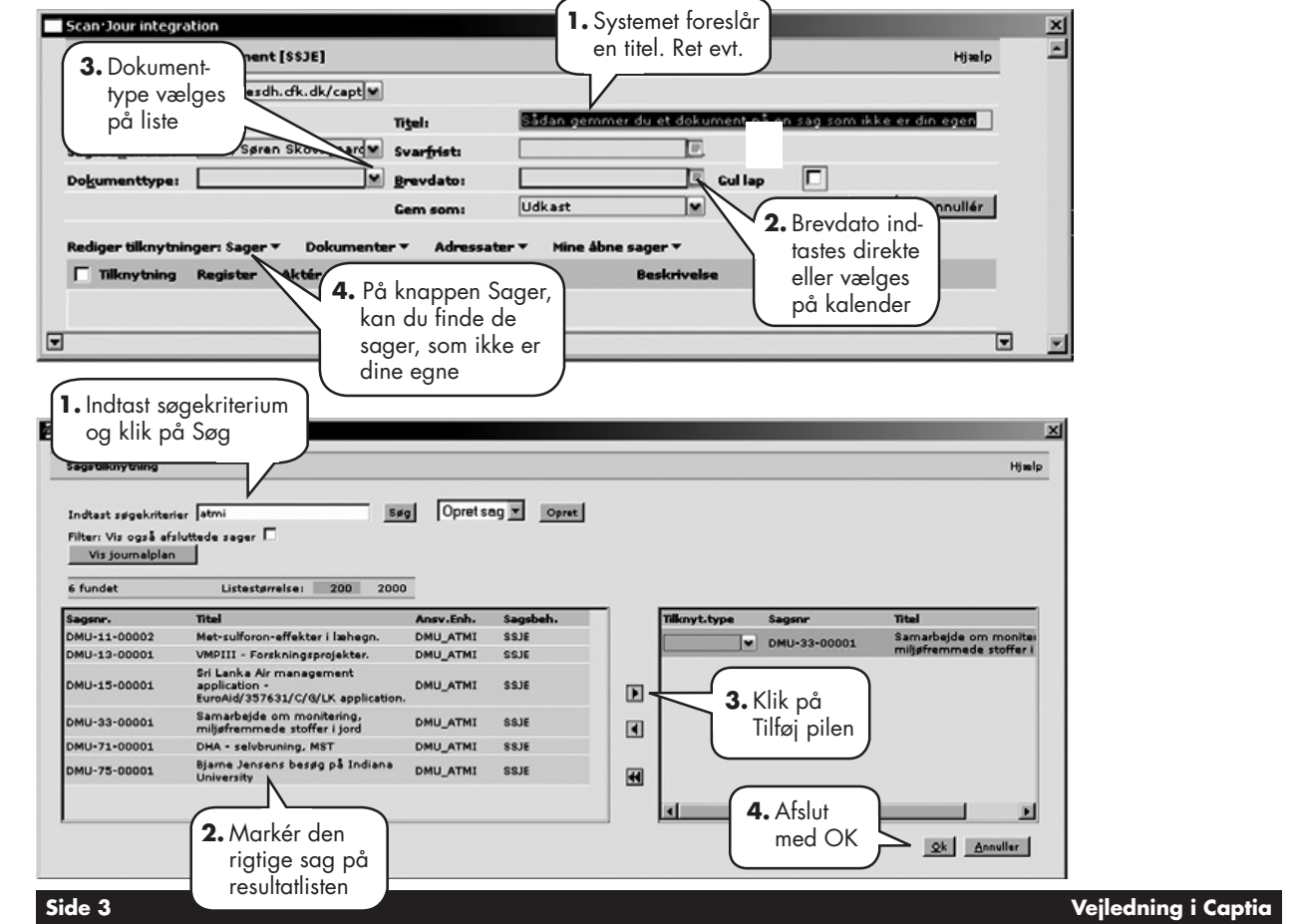

# **Sådan åbner og redigerer du et af dine egne dokumenter**

**Opgave:** At arbejde videre med et dokument, som allerede er gemt i Captia.

**Løsning:** Den letteste måde at få overblik over ens egne dokumenter, er på Captias forside. Herfra kan du hente dokumenterne ind i Word (eller et andet Office-program) og redigere på almindelig vis.

![](_page_3_Picture_142.jpeg)

![](_page_3_Figure_6.jpeg)

![](_page_3_Picture_143.jpeg)